# **5 золотых правил для тех, кто изучает языки программирования**

# **языка программирования не существует**

# **1. «Идеального»**

# **2. Язык учат для того, чтобы применять на практике**

# **3. Все начинали с нуля и когда-то ничего не знали это нормально**

# **4. Копировать, экспериментироват ь с кодом и не переставать учиться**

## **5. Опубликовать свою работу и найти наставника**

#### В качестве среды программирования на данном курсе выбрана **IDE Code::Blocks**, свободно распространяемая в сети Интернет. Все примеры будут приводится с использованием этой оболочки. Для успешного овладения навыками программирования, рекомендуется установить данную программу на свой компьютер.

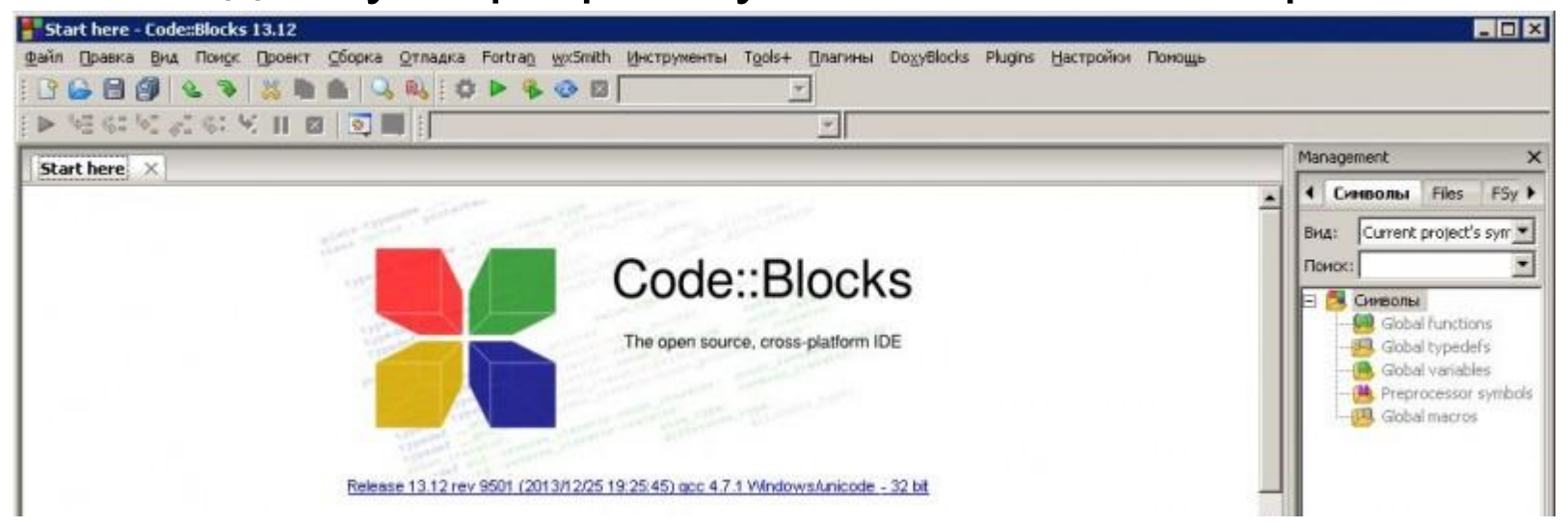

### УСТАНОВКА КОМПИЛЯТОРА

• Для начала необходимо скачать дистрибутив данной программы. Для этого надо пройти на сайт http://codeblocks.org/ и в меню слева Main/Downloads/Binaries выбрать с odeblocks-17.12mingw-setup.exe C зеркала **Sourceforge.net**.

После того как дистрибутив скачан, запустите файл на выполнение. Нажимайте в диалоговых окнах **Next/Next/Next/Install**, оставляя все настройки по умолчанию. После запуска **Code::Blocks** должно появится следующее окно:

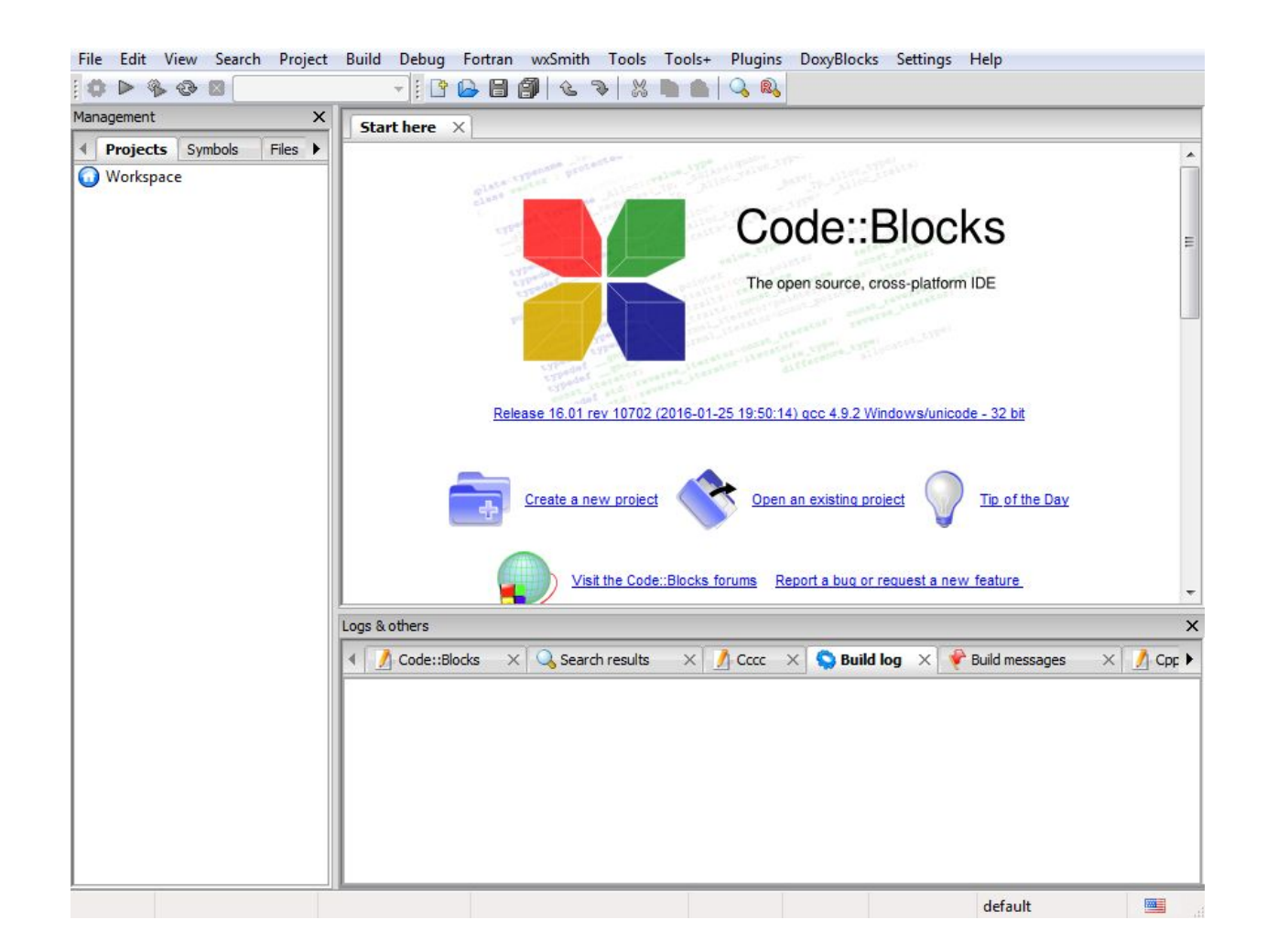

#### Выберите пункт **Create a New Project** (Создать Новый Проект), далее **Console Application:**

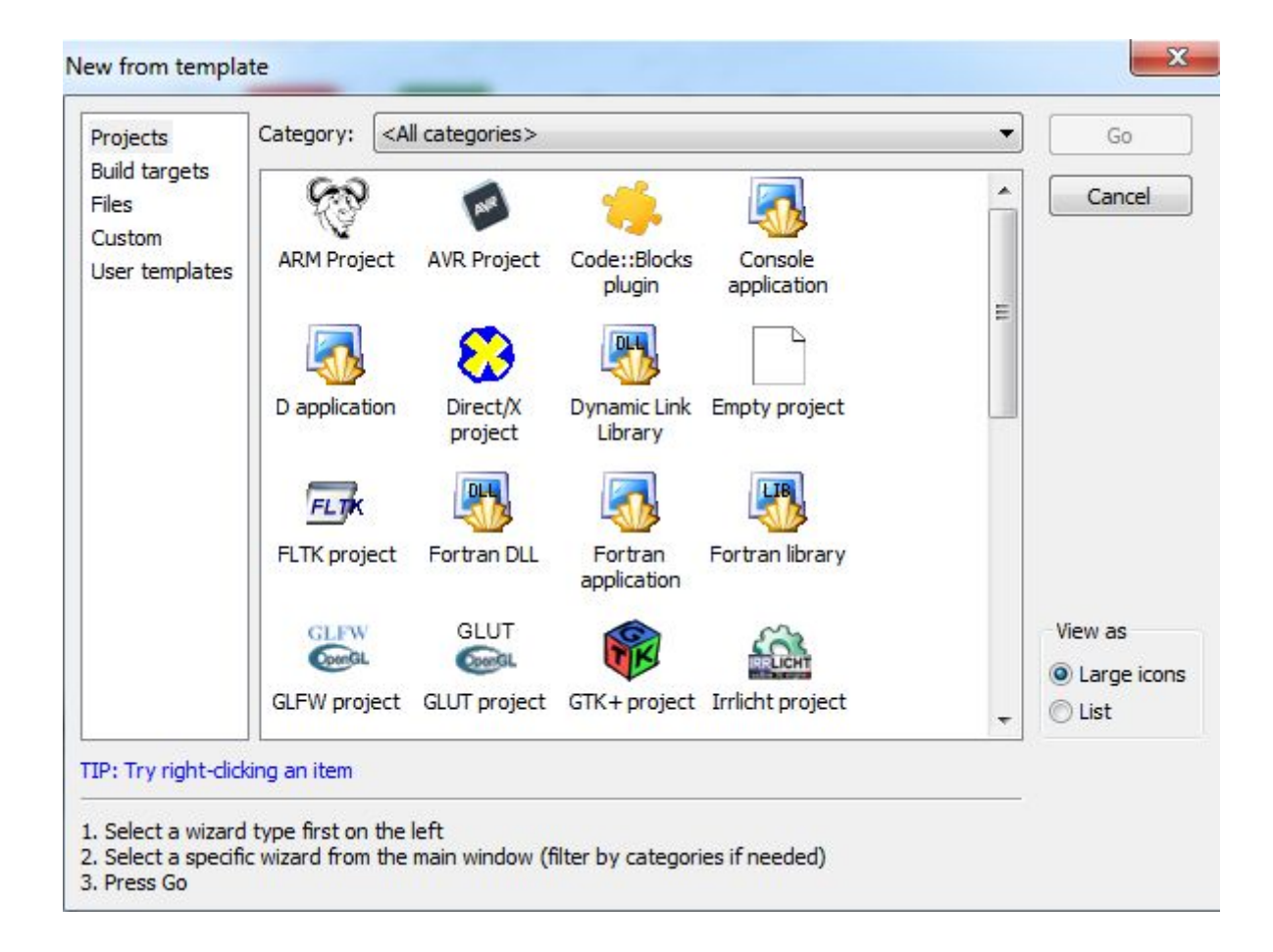

### Далее выбираем C++ и Next:

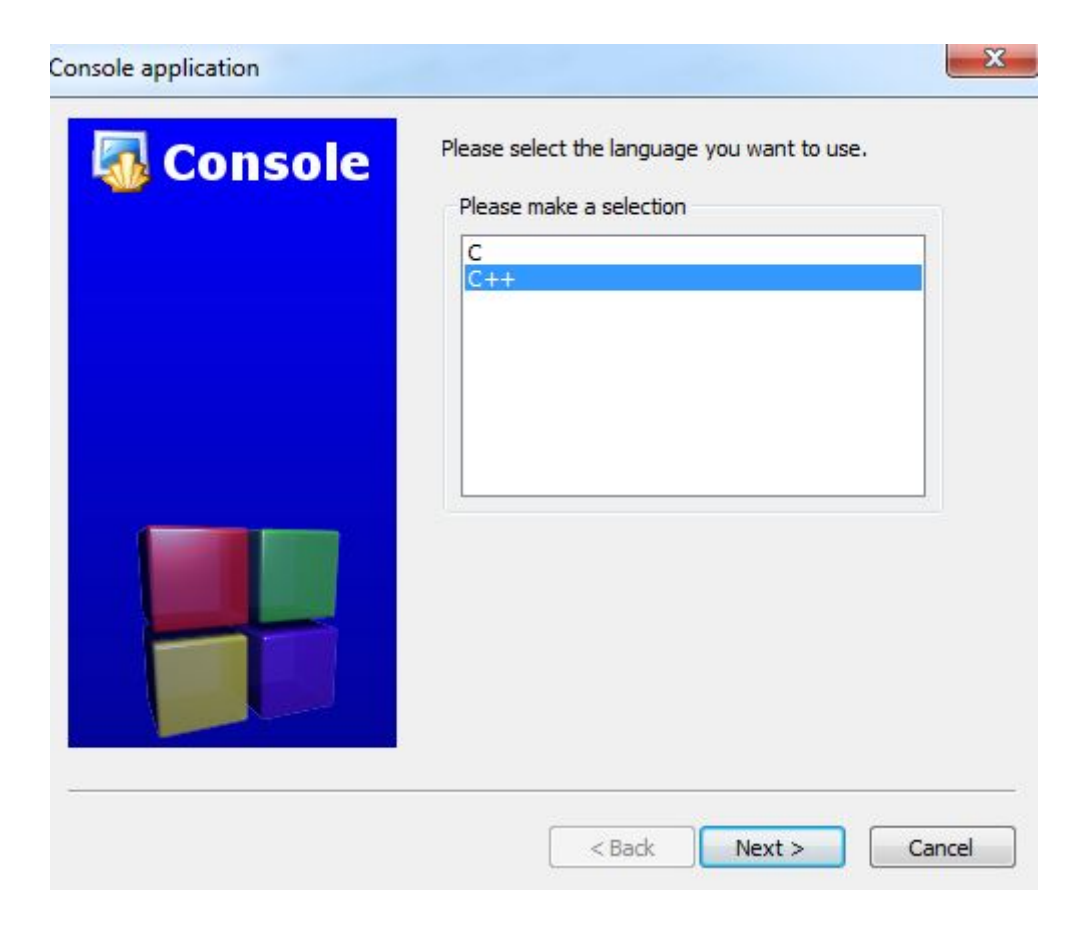

#### В следующем окне назовите свой проект (Project title), например 1, путь (Folder to create project in) -- Рабочий СТОЛ:

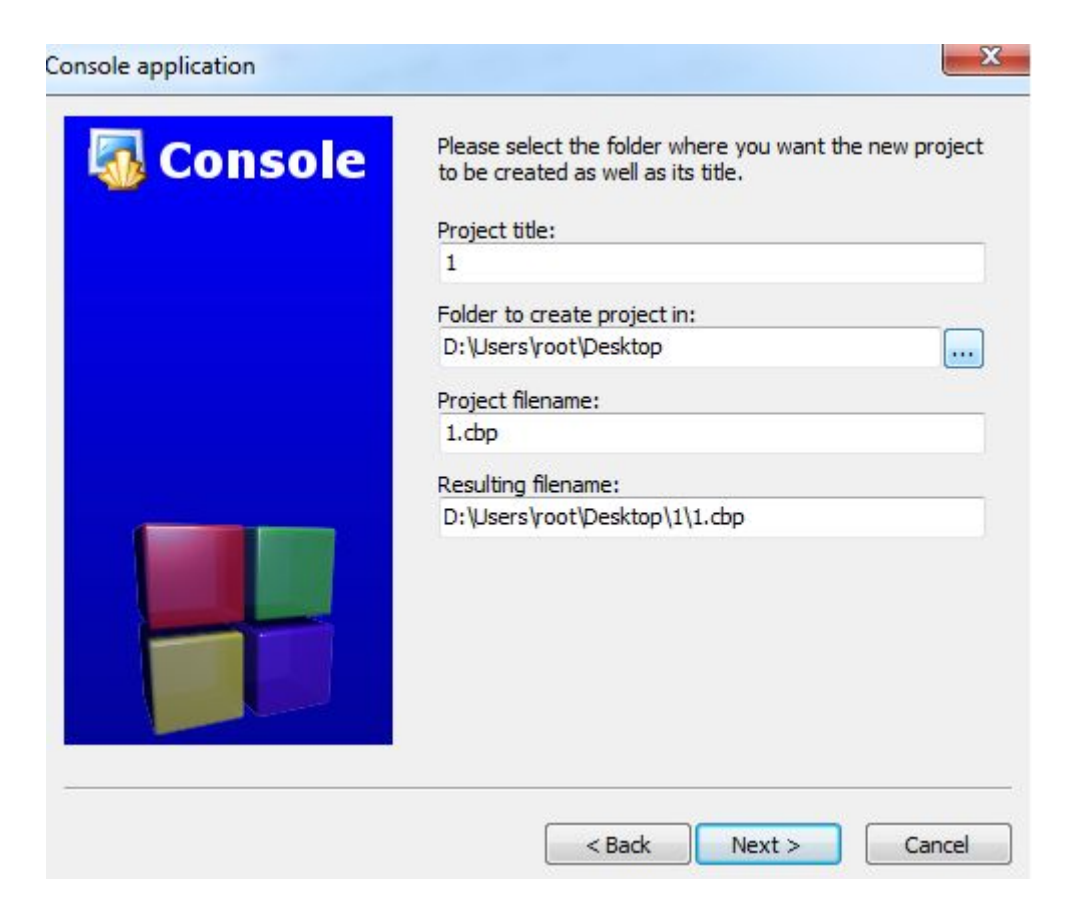

#### Следующее окно оставляем без изменения, нажимаем **Finish**.

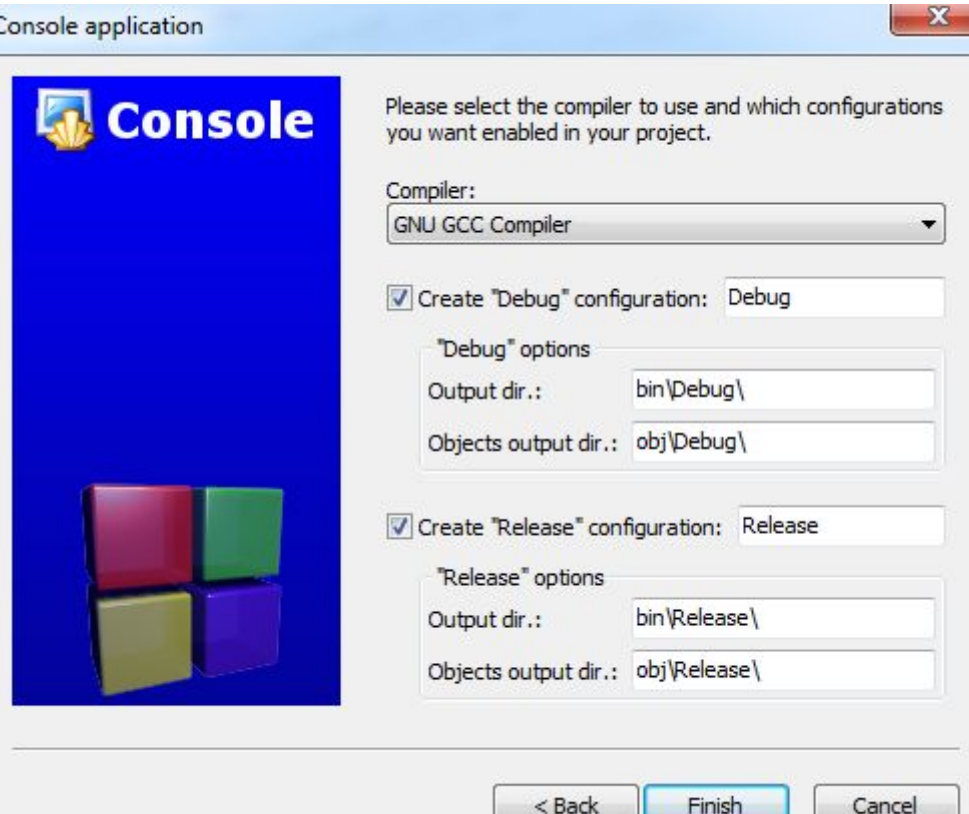

Раскройте ветвь **Sources** в левом меню, нажав на плюс. Нажмите два раза на **main.cpp.** Справа, в окне редактора откроется шаблон программы, который мы будем модифицировать:

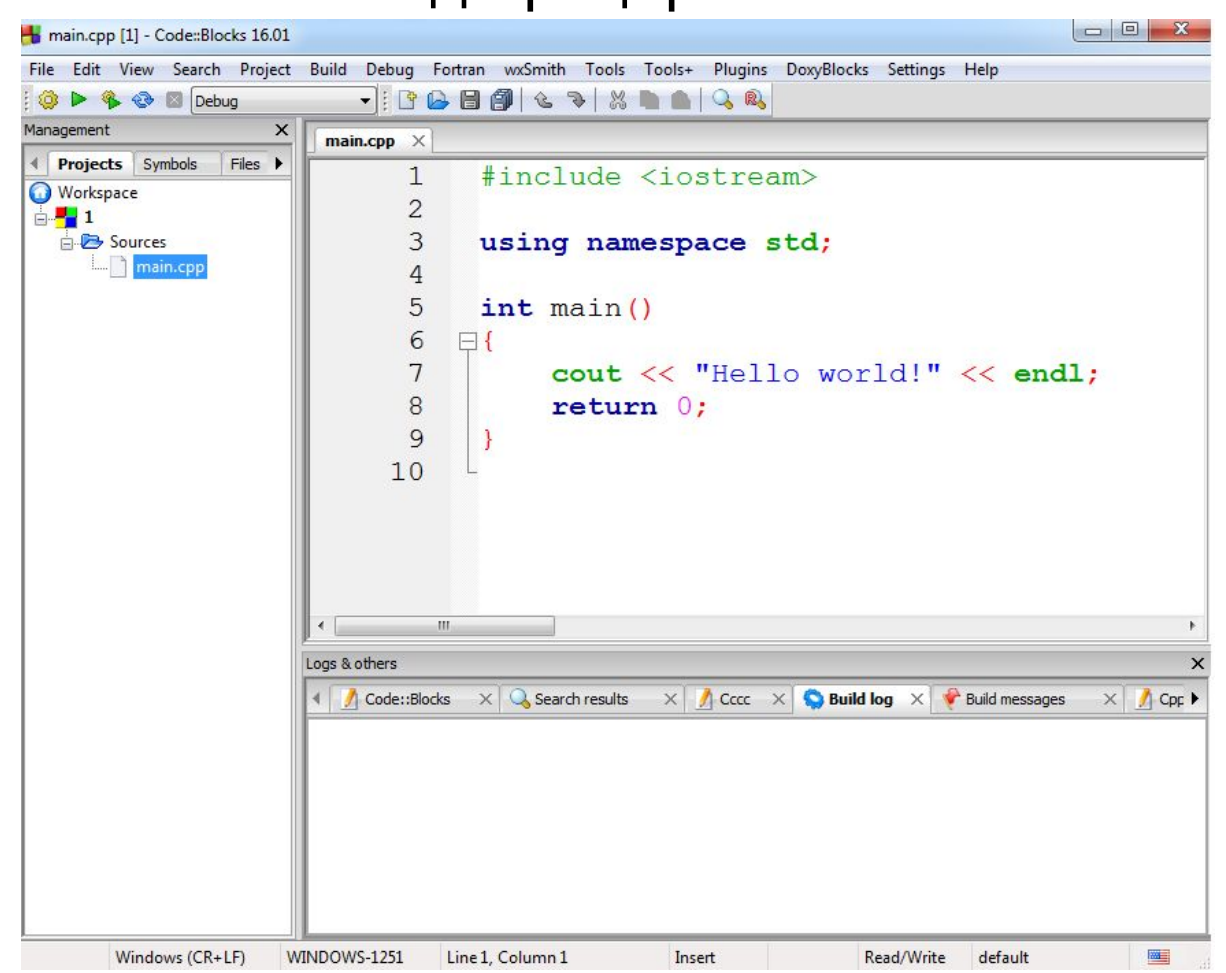

#### Нажмите на кнопку **Build** (Собрать). Если в нижнем окне **Build log** выдаёт ошибки (не 0 errors), значит надо исправить ошибки и снова попытаться собрать проект.

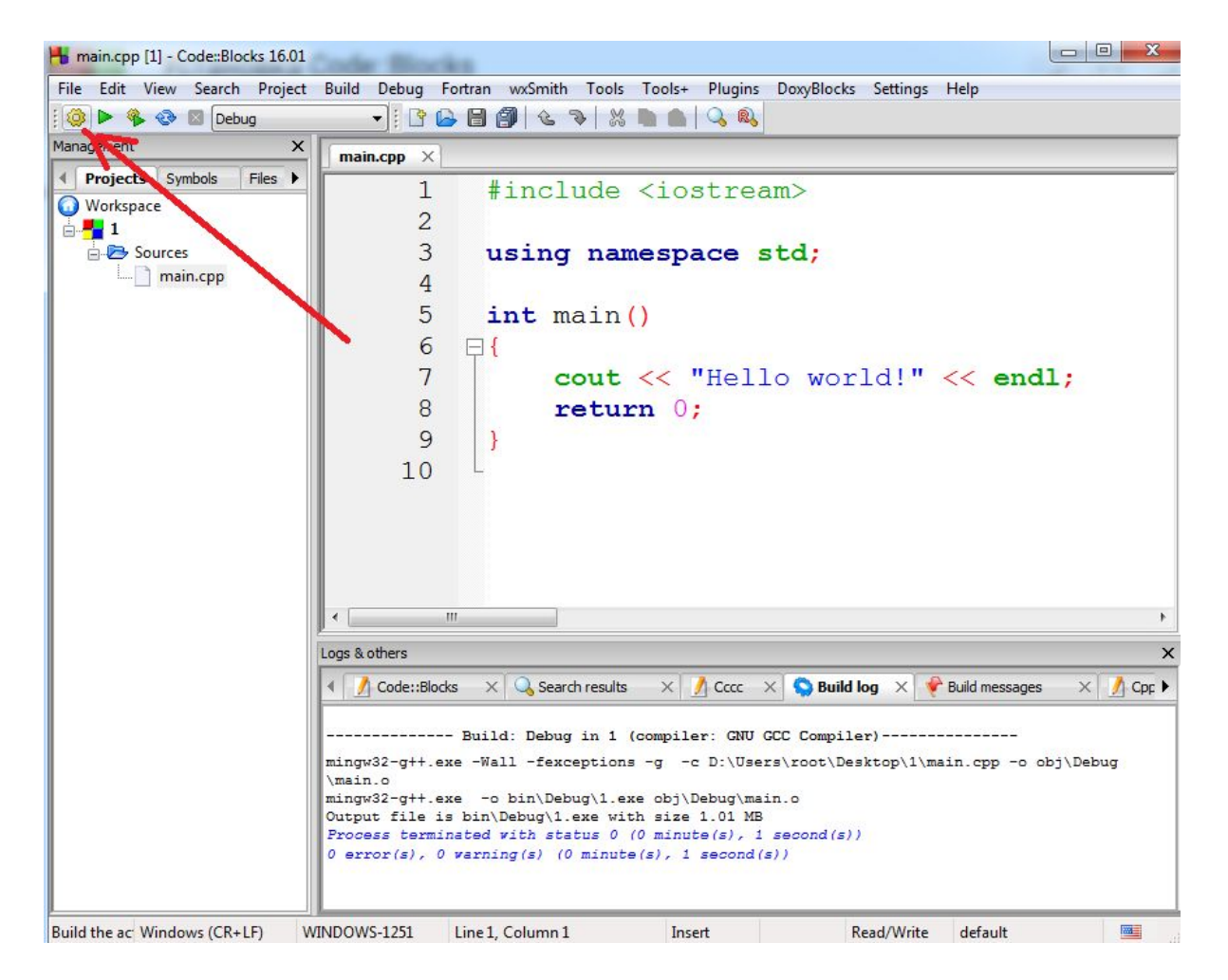

Выполните программу нажатием на кнопку **Run** (рядом с **Build**). Должна открыться **Консоль.** Закрыть её можно нажатием на любую клавишу. Большинство наших программ будут запрашивать входные данные (числа, текст) с **Консоли** и выдавать результат в виде чисел, текста на **Консоль**.

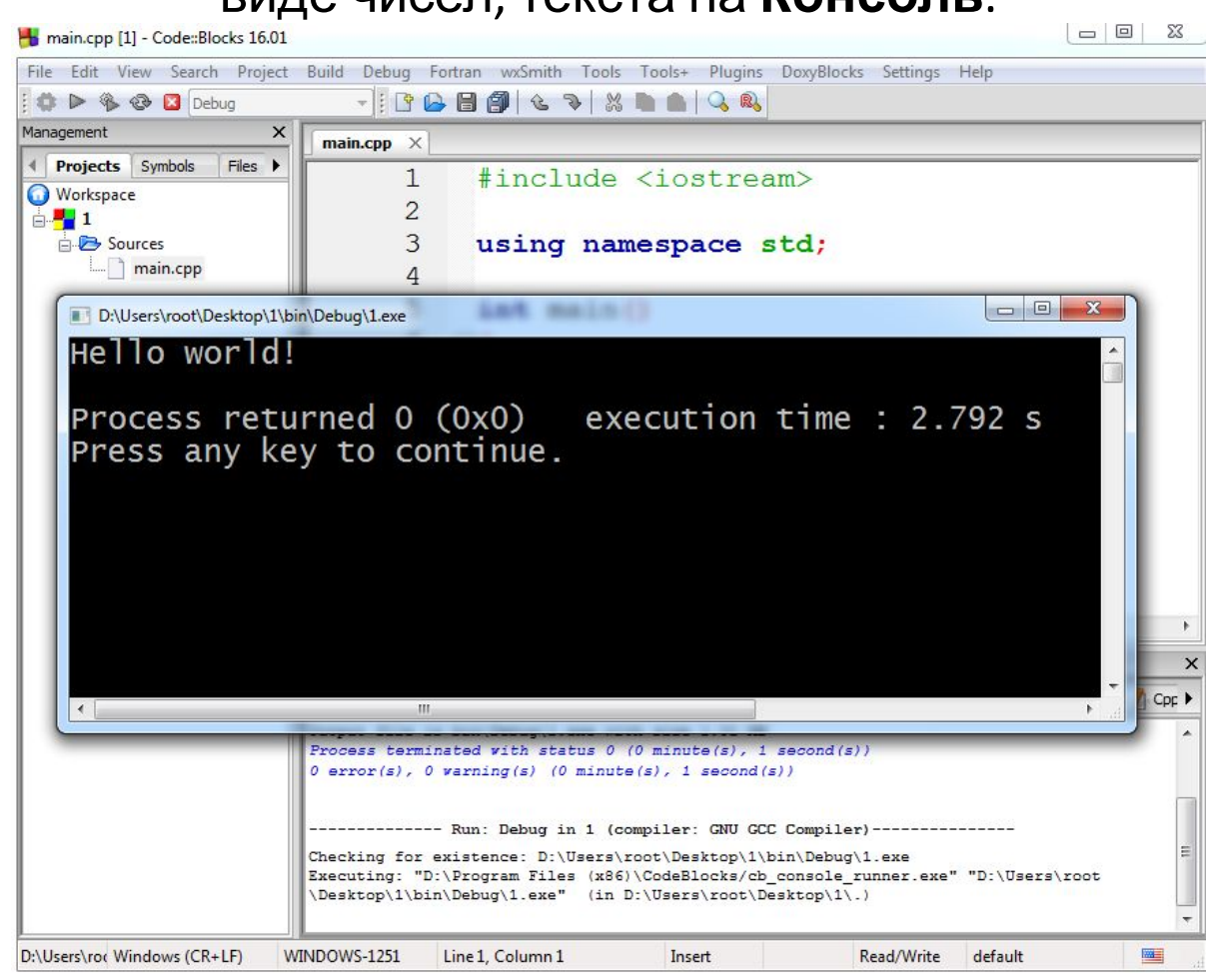

**ВНИМАНИЕ!!!! Чтобы наша программа компилировалась, необходимо назначить (выбрать) компилятор и дебаггер по умолчанию Settings-Compiler->Reset Defaults Settings-Debugger->Default и выбрать файл gdb32.exe из папки C:\Program Files (x86)\CodeBlocks\MinGW\bin**

На этом уроке вам предстоит решить несколько задач на языке C++. Для создания программы на C++ вам понадобится следующий шаблон, который необходимо переписать в тетрадь и выучить наизусть. Данная программа выполнится, но ничего не попросит ввести и ничего не выведет.

### #include <iostream> using namespace std;  $int  $main()$$ your progr

### return 0;

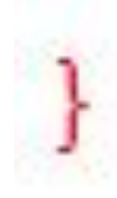

#### Укажите правильное написание строки заголовка в программе C++

- #include <iostream>
- #include <iostream>;
- #include <iostrem>
- #includ <iostream>

#### Укажите правильное написание строки пространства имён

- using namespace std;
- use namespace std;
- using namespacing std;
- uses namespace std;

Добавим строчки ввода и вывода данных. Данная программа при запуске откроет консоль и будет ожидать, пока пользователь не наберёт целое число. После нажатия клавиши **Enter** число будет размещено в переменной aa. Далее оно увеличится на единицу и

> будет выведено обратно на консоль.#include <iostream> using namespace std;  $int \text{main}()$ int a;  $\sin \gg a$ ;  $a++;$ cout  $<< a;$  $return 0;$

- В программах можно использовать следующие арифметические операции:
- Сложение + (знак плюс);
- Вычитание (знак минус);
- Умножение \* (знак звёздочка);
- Деление / (знак косая черта, слэш);
- Остаток от деления % (знак процент)
- При возведении в степень следует использовать умножение, например:
- a2=a∗aa2=a∗a
- a3=a∗a∗aa3=a∗a∗a
- (a+b)4=(a+b)∗(a+b)∗(a+b)∗(a+b)(a+b)4=(a+b)∗(a+b)∗(a+b)∗(a+b)

Напишите программу, которая запрашивает натуральное число и выводит его квадрат.

#include <iostream>

}

int main() { // тут вы должны написать код return 0;

Данная программа при запуске откроет консоль и будет ожидать, пока пользователь не наберёт два целых числа, разделённых пробелом или переводом строки. После нажатия клавиши **Enter** первое число будет размещено в переменной a, а вторе число -- в переменной b. Далее будет выведена на консоль сумма этих двух чисел.

> #include <iostream> using namespace std;  $int$  main() { int  $a, b;$ cin  $\gg$  a  $\gg$  b; cout  $<<$  a + b; return  $0$ ;

#### Вводятся две целочисленные переменные a и b. Напишите программу, которая находит значение выражения:

### $(a + b)^2 + (a - b)^2 - 3ab$

Ввод 1 2 Вывод 4

#### Вводятся две целочисленные переменные a и b. Напишите программу, которая находит значение выражения:

### $(a^{2}-b)^{2}-4ab^{2}+4(a^{3}-5)^{2}$ .

Ввод 3 2 Вывод 1937 Данная программа запрашивает три целых числа a,b,c Программа в первой строке выводит сумму a+b, во второй строке a+c, в третьей строке b+c, в четвёртой, через пробел сумму всех трёх переменных и их произведение.

```
#include <iostream>
using namespace std;
int \text{main}()int a, b, c;cin >> a >> b >> c;
  cout << a + b << endl;
  cout << a + c << endl;
  cout \lt\lt b + c \lt\lt endl;
  cout << a + b + c << " " << a * b * c << endl;
  return 0;\mathcal{L}
```
### **Ввод 3 2 Вывод 2 3**

Напишите программу, которая запрашивает два целых числа, и выводит их в обратном порядке через пробел.

Напишите программу, которая запрашивает четыре целых числа и выводит их в обратном порядке по одному в строке.

Напишите программу, которая запрашивает три цифры (от 0 до 9) и выводит число, получающееся из этих цифр в том же порядке, что и при вводе.

### **Ввод 1 2 3 Вывод 123**

#### **УСЛОВНЫЙ ОПЕРАТОР**

Данная программа вводит натуральное число, и если оно чётное пишет YES, если нечётное -- NO.

```
#include <iostream>
using namespace std;
int \text{main}()int a;
    \sin \gg a;
    if (a \& 2 == 0) { cout << "YES"; } else { cout << "NO"; }
    return 0;
```
Для сравнения чисел можно использовать следующие операции: Равно == (два знака равно подряд);

Не равно != (восклицательный знак и знак равно подряд);

Больше >;

Меньше <;

Больше или равно >= (знак больше и знак равно подряд);

Меньше или равно <= (знак меньше и знак равно подряд).

Напишите программу, которая запрашивает целое число, и если оно положительное -пишет "YES", в противном случае -- "NO".

#include <iostream>

int main()  $\{$ // ТУТ ВЫ ДОЛЖНЫ НАПИСАТЬ КОД return 0;

```
Напишите программу, которая запрашивает целое
 число, и если оно меньше или равно 1000 -- пишет
                      "YES",
            в противном случае -- "NO".
#include <iostream>
using namespace std;
int main() \{// ТУТ ВЫ ДОЛЖНЫ НАПИСАТЬ КОД
 return 0;
```
#### **ВЕТВЛЕНИЕ**

Данная программа запрашивает натуральное число n и выводит на экран n пятёрок.

```
#include <iostream>
using namespace std;
int \text{main}()int n, i;\sin \gg n;for (i = 0; i < n; i++) { cout << 5; }
    return 0;
```
Напишите программу, которая запрашивает натуральное число N (не более 50), и выводит два ряда из N звёздочек.

#include <iostream>

using namespace std;

int main()  $\{$ 

// ТУТ ВЫ ДОЛЖНЫ НАПИСАТЬ КОД return 0;